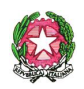

## *LICEO SCIENTIFICO STATALE " S. CANNIZZARO"*

Via Gen. Arimondi 14 - 90143 PALERMO Tel 091/347266 Peo : [paps02000l@istruzione.it](mailto:paps02000l@istruzione.it) -Pec: [paps02000l@pec.istruzione.it](mailto:paps02000l@pec.istruzione.it) Profilo istituzionale di Amministrazione trasparente: <https://trasparenza-pa.net/?codcli=SS16941> Pubblicita' legale - Albo on line <https://www.portaleargo.it/albopretorioPF3/frontend/atti.xhtml?codcli=SS16941&iframe=> Sito web: [http://www.liceocannizzaropalermo.edu.it](http://www.liceocannizzaropalermo.edu.it/) Codice Fiscale 80014480828 Codice univoco per fatturazione elettronica: UFKWWZ

> Ai Genitori Agli alunni Alla sezione Amministrazione Trasparente Al sito web dell'Istituto

## **AVVISO : MODALITA' DI ACCESSO** AI SERVIZI DI PAGAMENTO PER IL PAGAMENTO DI SOMME DOVUTE ALLA SCUOLA TRAMITE **PAGONLINE**

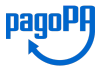

Si ricorda che i pagamenti a favore di Pubbliche Amministrazioni vanno effettuati obbligatoriamente ed esclusivamente tramite la piattaforma **PagoPA**. (cfr: art. 65, comma 2, del D.lgs n. 217/2017 come da ultimo modificato dal D.L. n. 162/2019 (Decreto Milleproroghe) ; D. Lgs 165/2001, art. 1, comma 2) .

## **Non è pertanto consentito effettuare bonifici bancari alla scuola. Il servizio di pagamento utilizzato dalla scuola per ricevere i pagamenti è Pagonline (applicativo di Argo) che si interfaccia direttamente con il sistema PagoPa**

Si informano gli interessati che per pagare i contributi alla scuola il **servizio di pagamento Pagoline non sarà più accessibile da Scuolanext** ( registro elettronico) , ma **direttamente dall'applicativo PagOnline** presente sul portale Argo

## **https://www.portaleargo.it/auth/sso/login/?login\_challenge=9e57d282486e453d93720e43d8672faa**

Come per tutte le utenze famiglia, in fase di **login,** oltre alla coppia di **username e password** ( stesse credenziali usate per l'accesso al registro elettronico Scuolanext), dovrà essere indicato anche il **codice della scuola SS16941.**

 Una volta effettuato l'accesso l'utente potrà visualizzare l'elenco dei pagamenti che sono stati generati, verificarne lo stato, scaricare l'avviso di pagamento e/o la ricevuta telematica.

L'accesso dovrà avvenire direttamente sul portale web di Argo [https://www.portaleargo.it/auth/sso/login/?](https://www.portaleargo.it/auth/sso/login/?login_challenge=9e57d282486e453d93720e43d8672faa) login challenge=9e57d282486e453d93720e43d8672faa e non dall'App Didup famiglia ( si consiglia l'accesso da un Pc e non da un dispositivo mobile)

Accedendo al servizio Pagonline sarà possibile creare e scaricare l'avviso di pagamento che potrà essere pagato presso qualsiasi PSP abilitato, utilizzando i canali (online e fisici) di banche e altri Prestatori di Servizi di Pagamento (PSP).

Sul sito di pagoPA all'indirizzo: <https://www.pagopa.gov.it/it/prestatori-servizi-di-pagamento/elenco-PSP-attivi/> è possibile vedere la lista dei PSP, conoscere le modalità di pagamento offerte da ogni PSP e le commissioni eventualmente richieste per la transazione di pagamento.

I PSP sono di norma : banche, l'home banking del PSP (cercando i loghi "CBILL" o "pagoPA") • gli sportelli ATM o fisici della banca (se abilitati) • le ricevitorie, i tabaccai e alcuni supermercati.

In alternativa, si può optare per il **pagamento immediato** e procedere (con carta di credito, addebito in conto, altri metodi di pagamento) tramite il servizio di pagamento PagOnline che si interfaccia direttamente e in tempo reale con il sistema **PagoPa accedendo con Spid**.